## **2.5 Wie konfiguriere ich Auswertungstabellen?**

Um die Daten auf die von Ihnen gewünschten Angaben zu begrenzen und logisch anzuzeigen, ist es sinnvoll, Spalten im Bereich **Suchergebnisse** ein- oder auszublenden und die Spalten zu ordnen. Die nachfolgend erläuterten Konfigurationen werden am Beispiel der Funktionen "Abrechnungsobjekte auswerten" (Fall 1), "Beleg auswerten" (Fall 2) und "Logistikbeleg auswerten" (Fall 3) erläutert.

## **Fall 1** Spaltenkonfiguration "Abrechnungsobjekt auswerten"

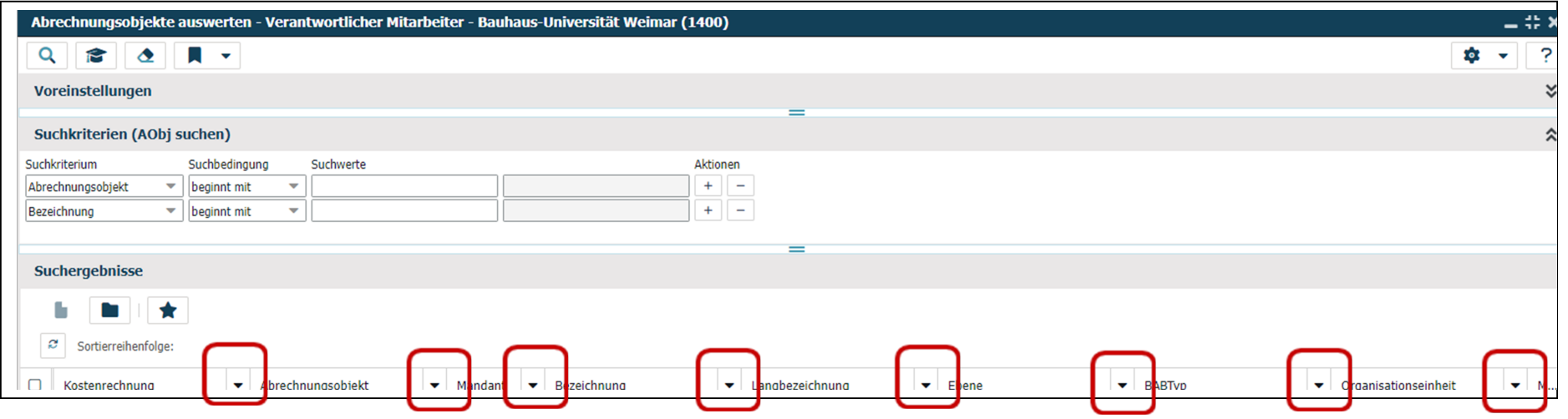

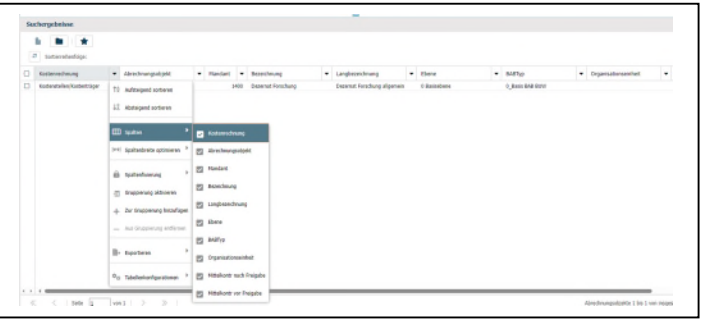

Klicken Sie den **Pfeil** neben einer beliebigen Spalte an, und es eröffnet sich ein Menü, in dem Sie mit der Maus zu dem Punkt **Spalten** gehen, woraufhin sich nochmals ein Menü mit möglichen Spalten(überschriften) öffnet.

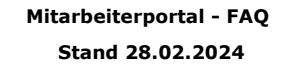

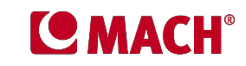

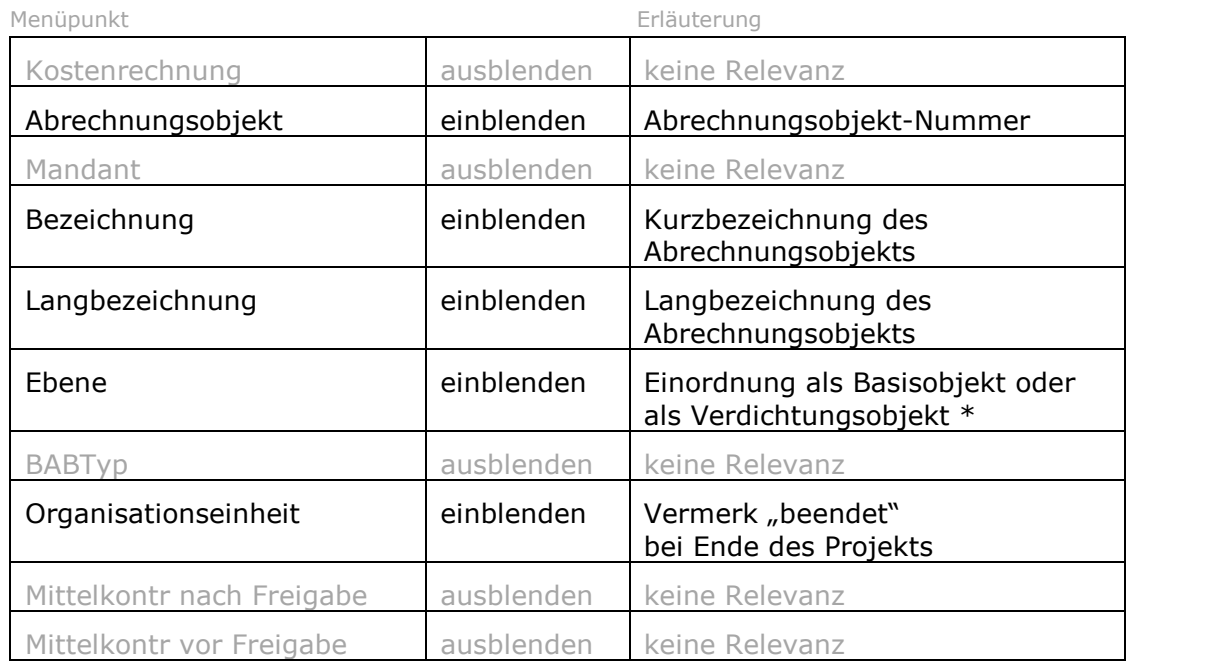

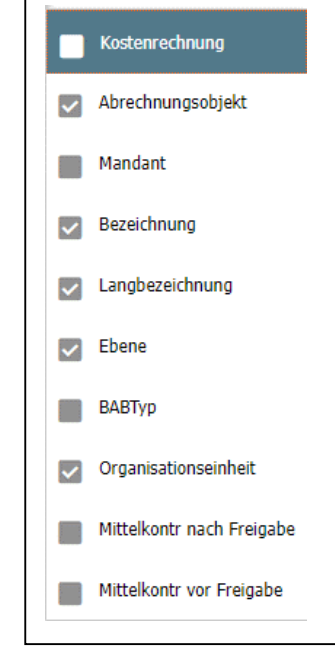

\* **Basisobjekte** und **Verdichtungsobjekte** sind Organisationseinheiten des MACH-Systems zur Abbildung von Kosten, von Einnahmen und Ausgaben, von Einzahlungen und Auszahlungen usw. Sie sind in verschiedenen **Ebenen** angeordnet.

Als **Basisobjekt** wird die kleinste Einheit und unterste Ebene bezeichnet (Ebene 0). Sie bildet eine Kostenstelle, einen Kostenträger oder ein Projekt ab und ist bebuchbar.

Ein **Verdichtungsobjekt** stellt eine Zusammenfassung von Basisobjekten dar und ist nicht bebuchbar. Es dient der Auswertung von Organisationseinheiten. Dabei kann es sich um Projekte (Ebene 1), um Kostenstellen (Ebene 2), um Fakultäten/Fachbereiche (Ebene 3) oder um die gesamte Universität (Ebene 4) handeln.

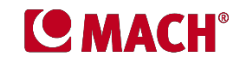

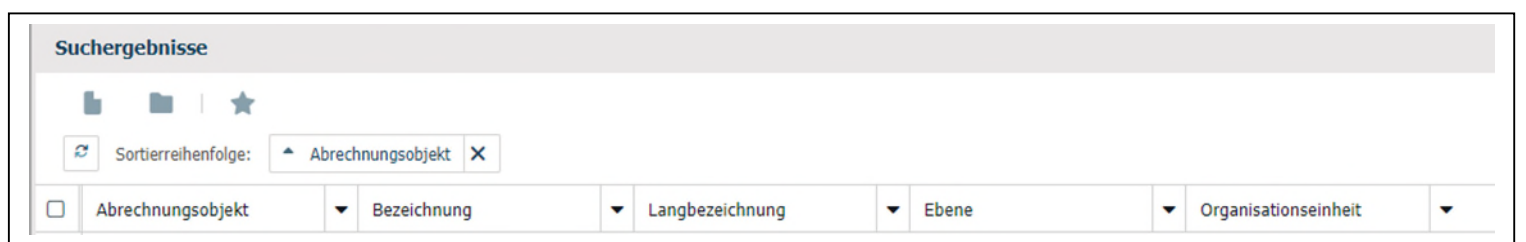

Damit erhalten Sie für die Funktion "Abrechnungsobjekt auswerten" die folgende Spaltenkonfiguration.

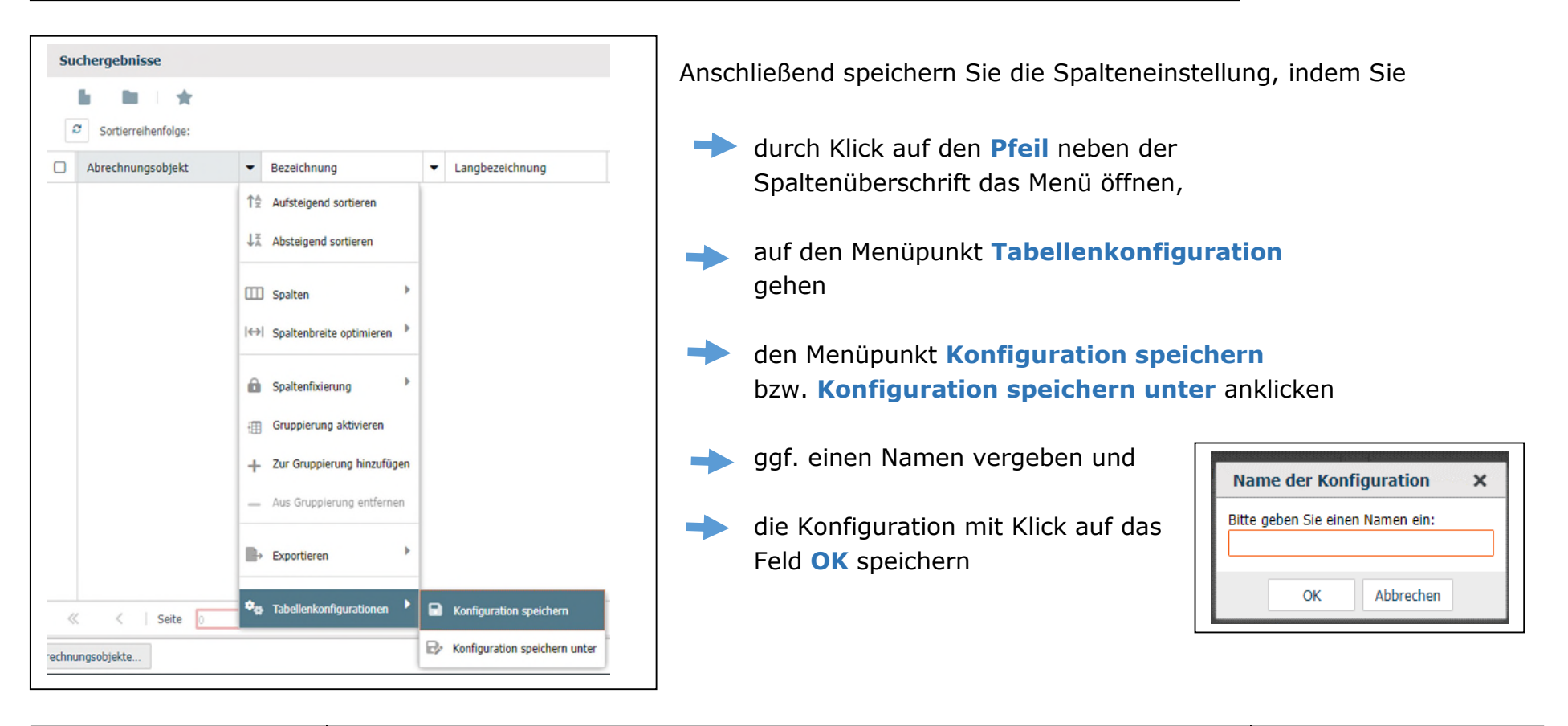

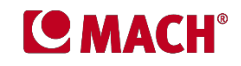

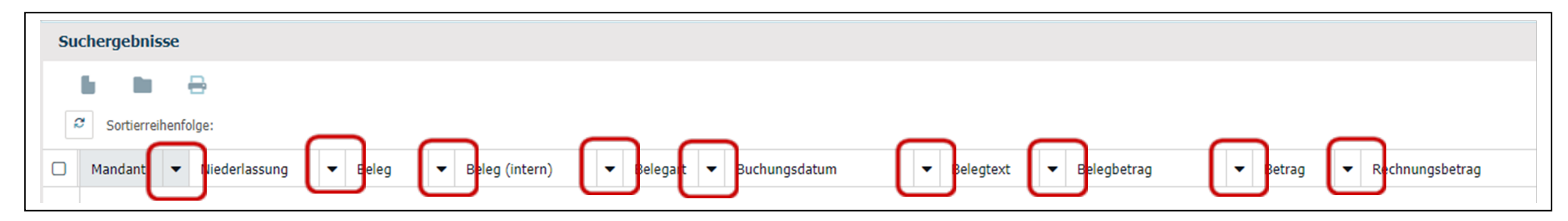

## **Fall 2** Spaltenkonfiguration "Belege auswerten"

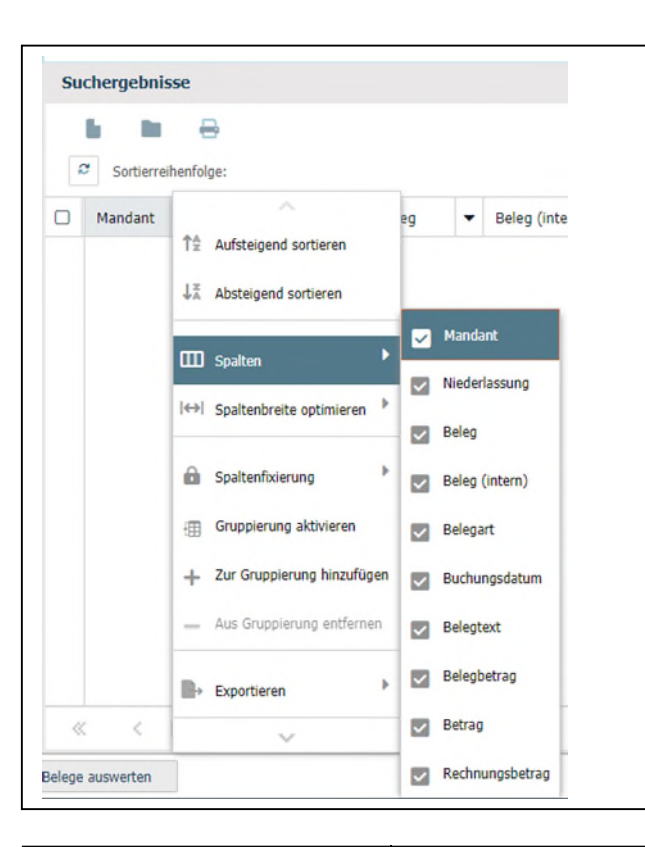

Klicken Sie den **Pfeil** neben einer beliebigen Spalte an, und es eröffnet sich ein Menü, in dem Sie mit der Maus zu dem Punkt **Spalten** gehen, woraufhin sich nochmals ein Menü mit möglichen Spalten(überschriften) öffnet.

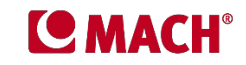

## Wir empfehlen, folgende Spalten durch Setzen bzw. Entfernens des **Häkchens** ein- bzw. auszublenden.

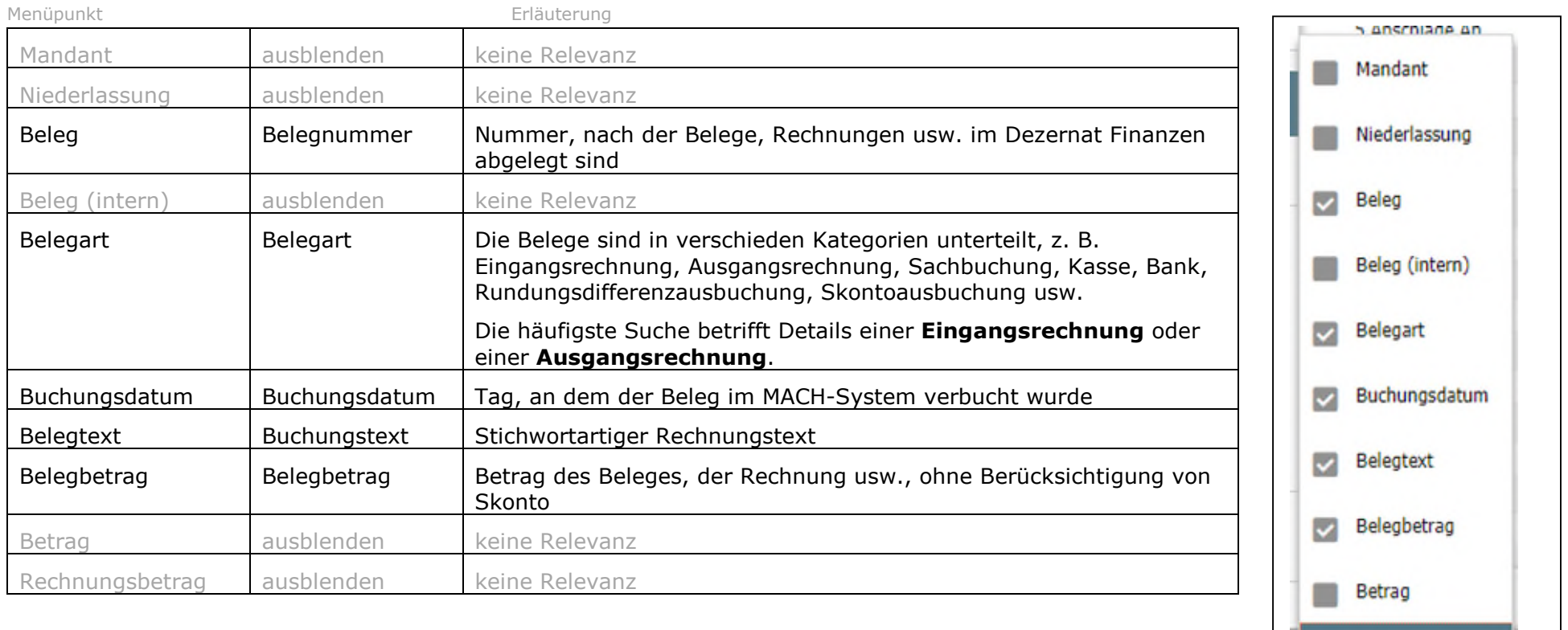

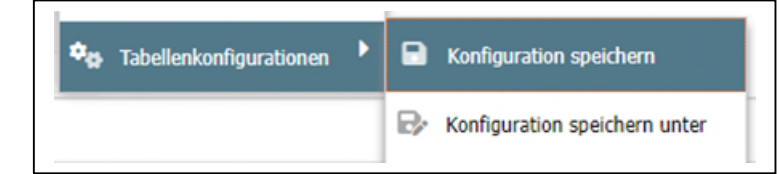

Anschließend speichern Sie die Spaltenkonfiguration, wie im Fall 1 ausführlich erläutert.

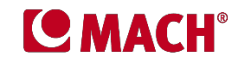

Rechnungsbetrag

Damit erhalten Sie für die Funktion **Belege auswerten** die folgende Spaltenkonfiguration und – wenn Sie die Spalten mittels Drag & Drop-Funktion logisch angeordnet haben – eine sinnvolle und übersichtliche Ansicht der gewünschten Daten.

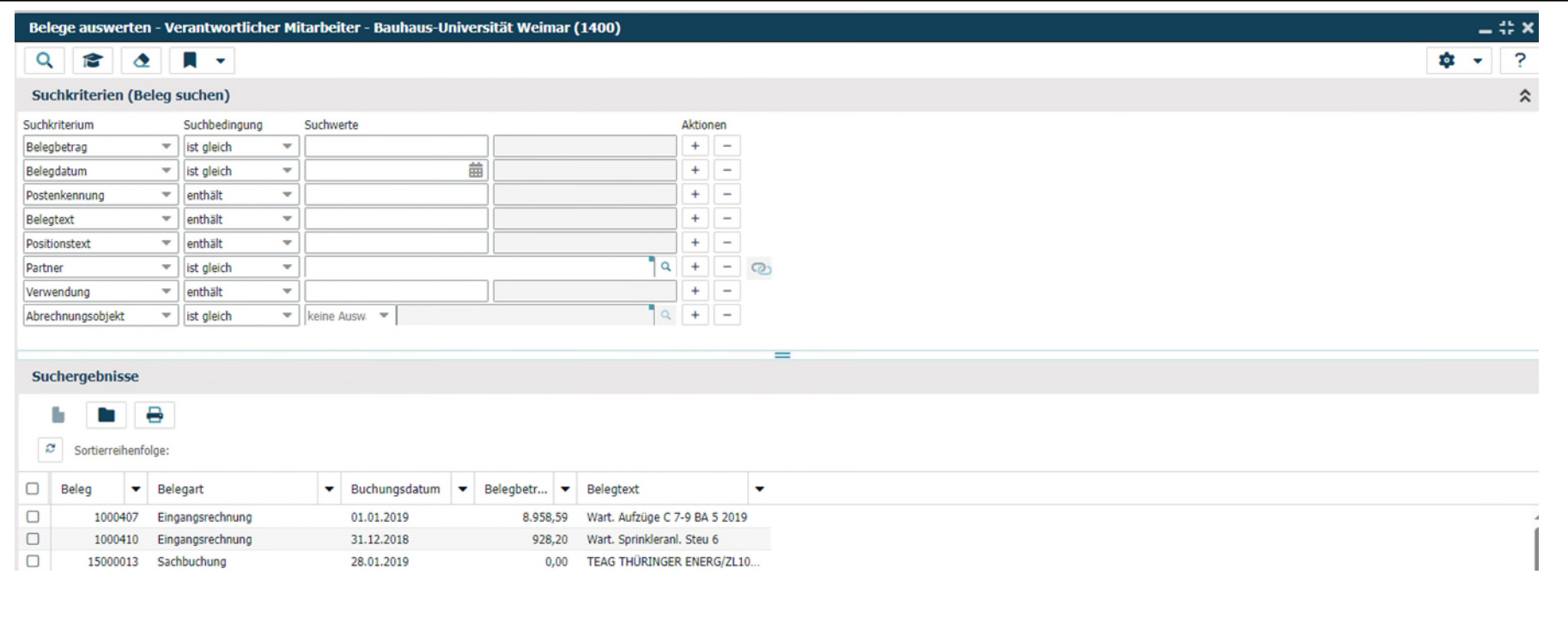

Durch Klick auf die **Lupe** links oben in der Menüleiste können Sie nun, sofern noch keine Suchwerte eingegeben sind, alle Datensätze aufrufen, auf die Sie eine Zugangsberechtigung haben. Diese Anwendung nutzen Sie am besten nur, wenn Sie nur gering Zugangsberechtigungen haben. Bei größeren Datenmengen empfehlen wir die Eingrenzung der Daten mittels Suchprofil.

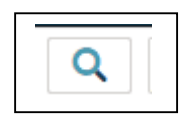

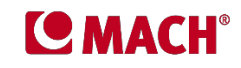